BA01387R/16/IT/02.22-00 71605426 2022-12-22

Valido a partire dalla versione ENU000A, V2.04.xx

# Istruzioni di funzionamento Memograph M, RSG45

Data Manager evoluto Istruzioni addizionali: opzione di tele-allarme per messaggi di allarme

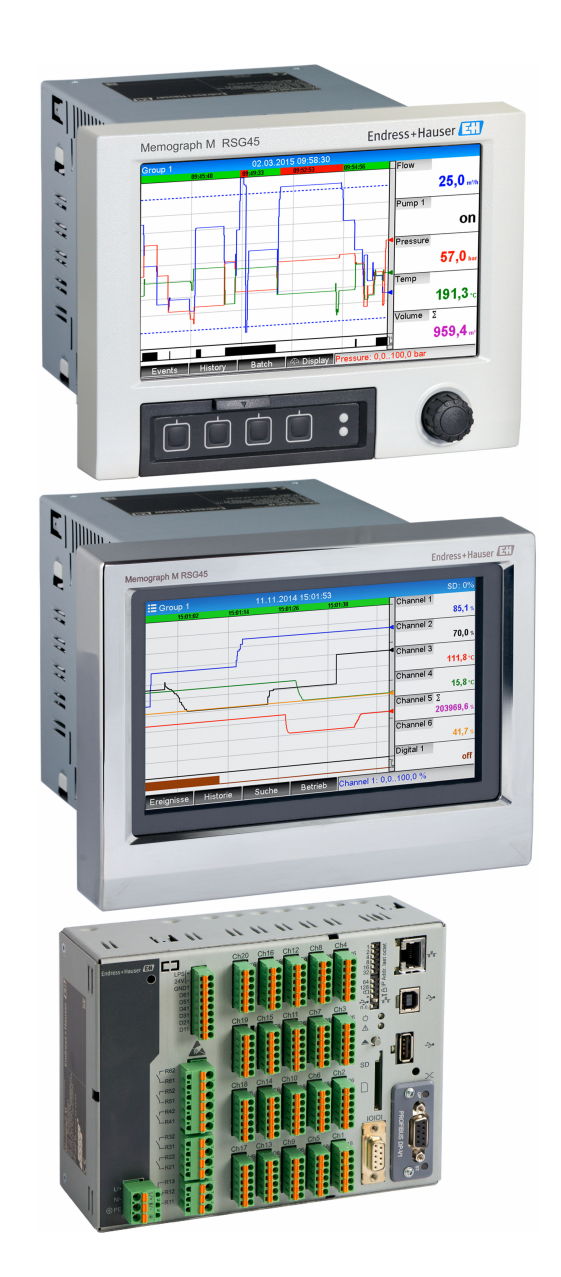

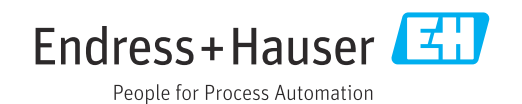

## Indice

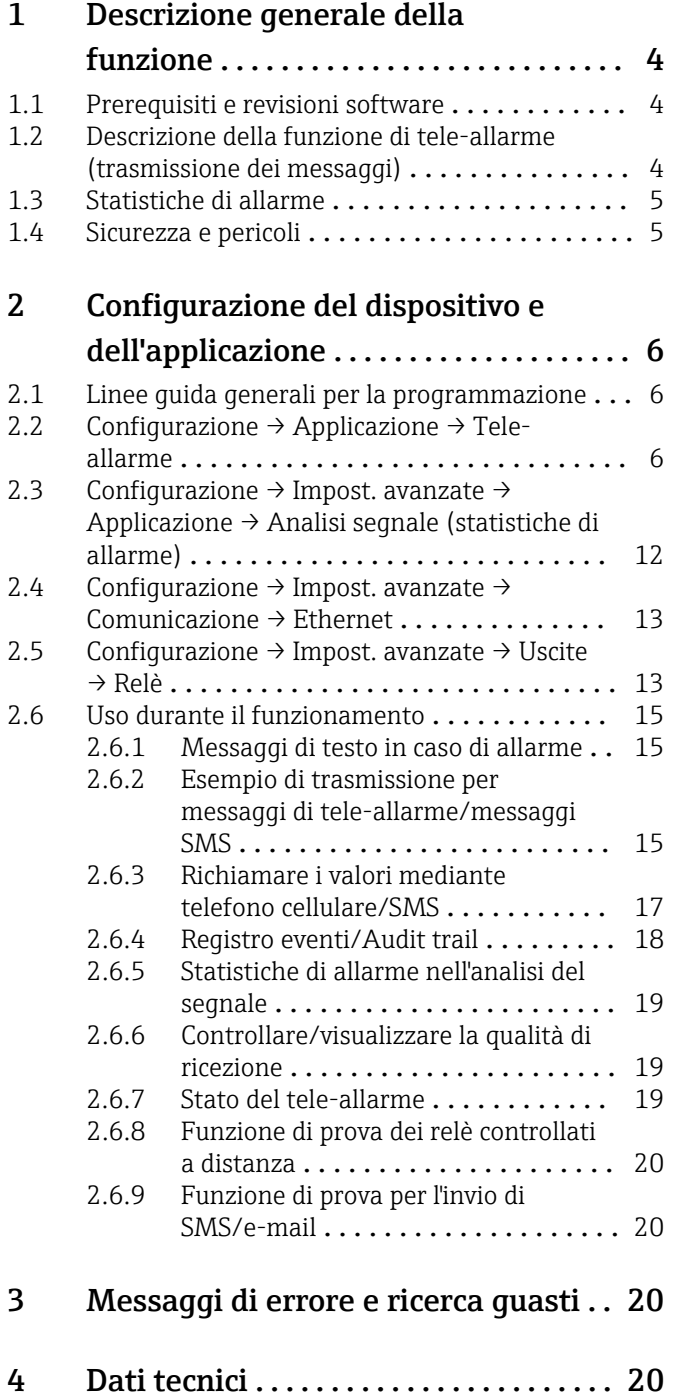

## <span id="page-3-0"></span>1 Descrizione generale della funzione

### **AVVISO**

#### Questo manuale contiene una descrizione addizionale di un'opzione software speciale.

Queste istruzioni addizionali non sostituiscono le Istruzioni di funzionamento!

‣ Le informazioni dettagliate sono riportate nelle Istruzioni di funzionamento e nella documentazione supplementare.

Disponibile per tutte le versioni del dispositivo mediante:

- Internet: www.endress.com/deviceviewer
- Smartphone/tablet: app Endress+Hauser Operations

## 1.1 Prerequisiti e revisioni software

L'opzione Tele-allarme è supportata a partire dalla versione software V1.25.0.0. di Field Data Manager (FDM). La versione corrente del software è compresa nella fornitura. Per informazioni sull'installazione, v. le Istruzioni di funzionamento.

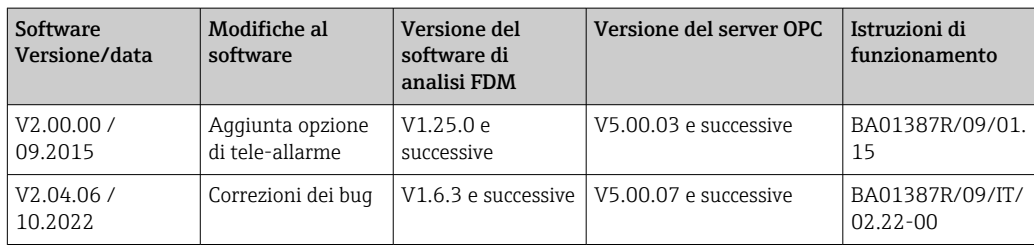

Panoramica delle revisioni software:

## 1.2 Descrizione della funzione di tele-allarme (trasmissione dei messaggi)

Il dispositivo deve inviare le seguenti informazioni quando si verificano alcuni eventi:

- SMS (solo mediante modem GSM)
- E-mail (solo mediante Ethernet)
- SMS ed e-mail simultaneamente (solo mediante Ethernet e modem GSM oppure modem GPRS/UMTS)

Questo SMS/messaggio/e-mail contiene i seguenti dati:

- Data/ora dell'evento nel formato di tempo configurato nel dispositivo
- Il nome del dispositivo (tag del dispositivo) inserito
- Un ID univoco del messaggio generato dal dispositivo (solo per messaggi SMS, se è attiva la funzione Conferma messaggio)

• Il messaggio come testo

Gli eventi possono essere:

- Violazioni del setpoint (un messaggio all'inizio della violazione del setpoint)
- Commutazioni di ingressi digitali o canali matematici (per il risultato Stato)

Se diversi eventi si presentano contemporaneamente, sono inviati uno dopo l'altro. Questo può causare un ritardo nella consegna del messaggio (allarme non in tempo reale).

<span id="page-4-0"></span>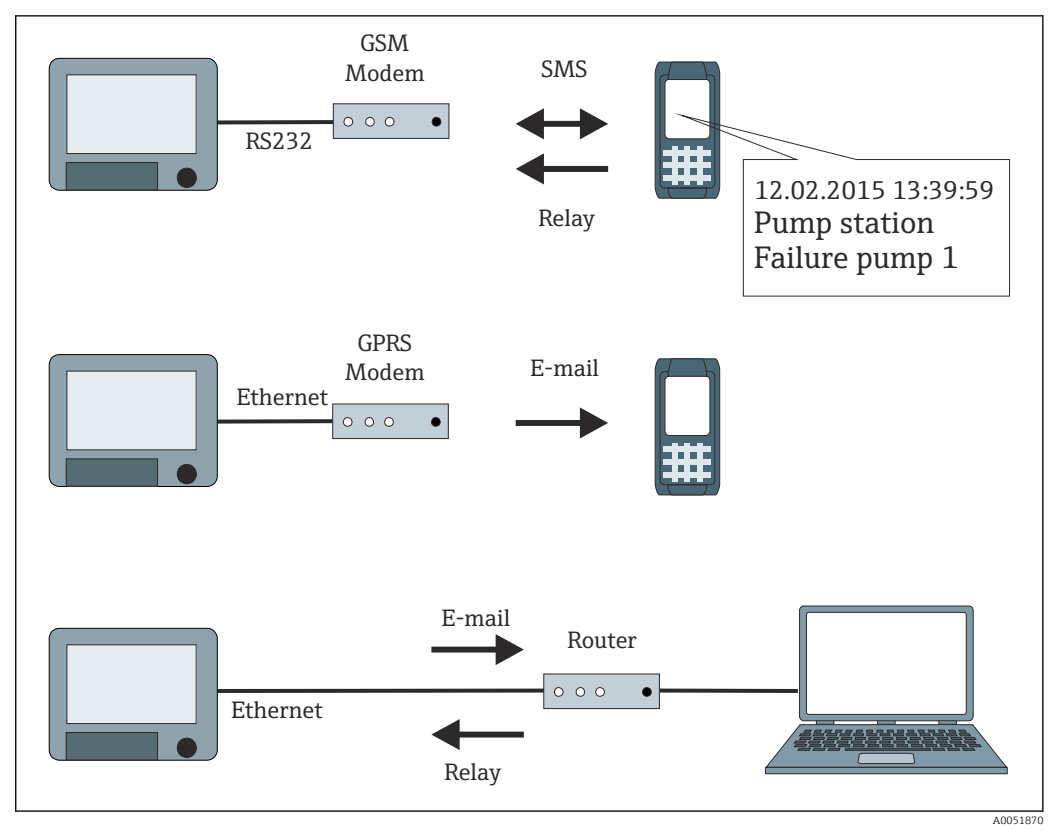

 *1 Le diverse opzioni per inviare messaggi di tele-allarme*

### 1.3 Statistiche di allarme

I seguenti dati sono determinati mediante i cicli di analisi del segnale:

- Ogni quanto è stato violato il setpoint (frequenza)?
- Per quanto tempo è stato violato il setpoint complessivamente (in formato ore operative 0000h00:00)?

La funzione delle statistiche di allarme è disattivata nelle impostazioni predefinite. Le statistiche di allarme sono generate per ogni analisi del segnale attiva (medesimo tempo di esecuzione).

Nel caso di analisi del segnale controllata esternamente, le statistiche di allarme non sono generate per il periodo di tempo in cui l'analisi non è attiva.

Le statistiche di allarme sono generate solo per setpoint **analogici** (superiore, inferiore, inband/outband o gradiente). Non sono generate statistiche per i setpoint sul contatore.

Per determinare la frequenza, il dispositivo reagisce solo a Low → Fianco high. Se il setpoint è già stato violato quando si avvia l'analisi, il valore della frequenza NON aumenta.

Esempio: Setpoint violato costantemente dalle 08:59:50 alle 09:01:10, ciclo di analisi 1 minuto:

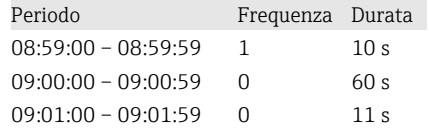

## 1.4 Sicurezza e pericoli

Il sistema operativo del dispositivo è dotato di un meccanismo di protezione, che protegge il software del dispositivo da minacce comuni provenienti dall'esterno.

<span id="page-5-0"></span>Il produttore non si assume nessuna responsabilità per la trasmissione tempestiva degli allarmi. Fattori esterni come la disponibilità della rete dei provider o un'interruzione di rete (Ethernet) può impedire la trasmissione dell'allarme.

## 2 Configurazione del dispositivo e dell'applicazione

## 2.1 Linee guida generali per la programmazione

- 1. Installare e configurare innanzi tutto il dispositivo come descritto nelle Istruzioni di funzionamento BA01338R. Rispettare tutte le Istruzioni di sicurezza!
- 2. Inizializzare il modem nel menu principale, in **Diagnostica → Inizializza modem** (v. Istruzioni di funzionamento).
- 3. Controllare la disponibilità dii rete, v. paragrafo 2.6.6  $\rightarrow$   $\blacksquare$  19 di questo manuale.
- 4. Eseguire le impostazioni addizionali, richieste per il tele-allarme (v. paragrafo successivo).
- 5. Esequire una prova della funzione di tele-allarme, v. paragrafi 2.6.8  $\rightarrow$   $\blacksquare$  20 e 2.6.9  $\rightarrow$   $\blacksquare$  20 di questo manuale.
- 6. Configurare il display, ad esempio selezionare la modalità di visualizzazione. Leggere a partire dal paragrafo 11 delle Istruzioni di funzionamento BA01338R.

## 2.2 Configurazione  $\rightarrow$  Applicazione  $\rightarrow$  Tele-allarme

Impostazione degli allarmi mediante un modem connesso al dispositivo o mediante e-mail.

L'interfaccia utente del dispositivo viene adattata in base alla funzione selezionata, in  $\mathbf{a}$ modo che siano sempre da controllare/impostare solo i parametri necessari.

| <b>a</b> <sup>₹</sup> / /Tele-Alarm |       | 510000-000 |
|-------------------------------------|-------|------------|
| Telealarm active                    | : Yes |            |
| $\triangleright$ General            |       |            |
| $\blacktriangleright$ Alarm 1       |       |            |
| $\blacktriangleright$ Alarm 2       |       |            |
| $\blacktriangleright$ Alarm 3       |       |            |
| $\blacktriangleright$ Alarm 4       |       |            |
| $\blacktriangleright$ Alarm 5       |       |            |
| $\blacktriangleright$ Alarm 6       |       |            |
| $\blacktriangleright$ Alarm 7       |       |            |
| $\blacktriangleright$ Alarm 8       |       |            |
| $\blacktriangleright$ Alarm 9       |       |            |
| $\blacktriangleright$ Alarm 10      |       |            |
| $\blacktriangleright$ Alarm 11      |       |            |
| $\blacktriangleright$ Alarm 12      |       |            |
| $k$ Alams 40                        |       |            |
| ESC                                 | Help  |            |
|                                     |       |            |

 *2 Esperto → Applicazione → Teleallarme*

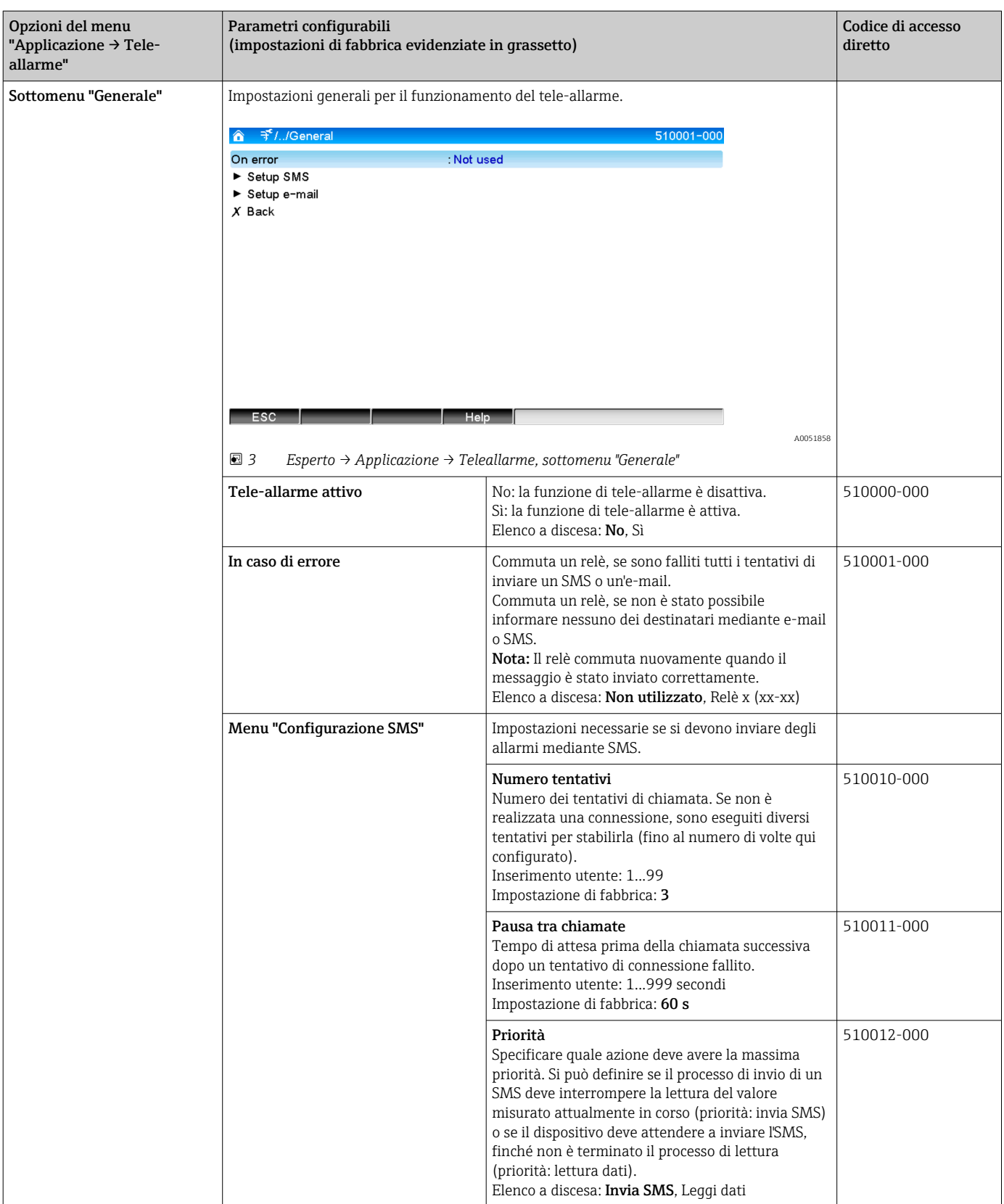

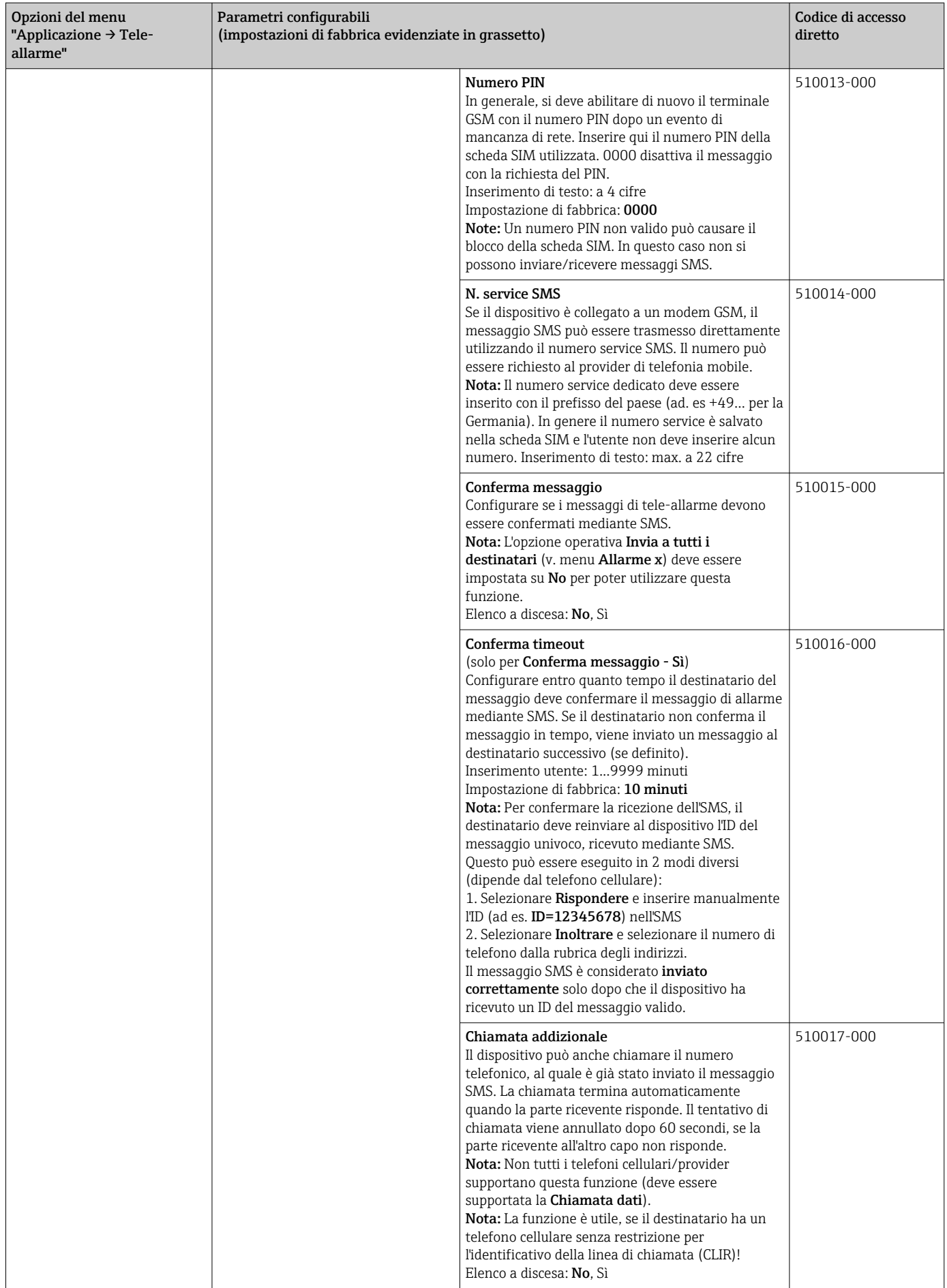

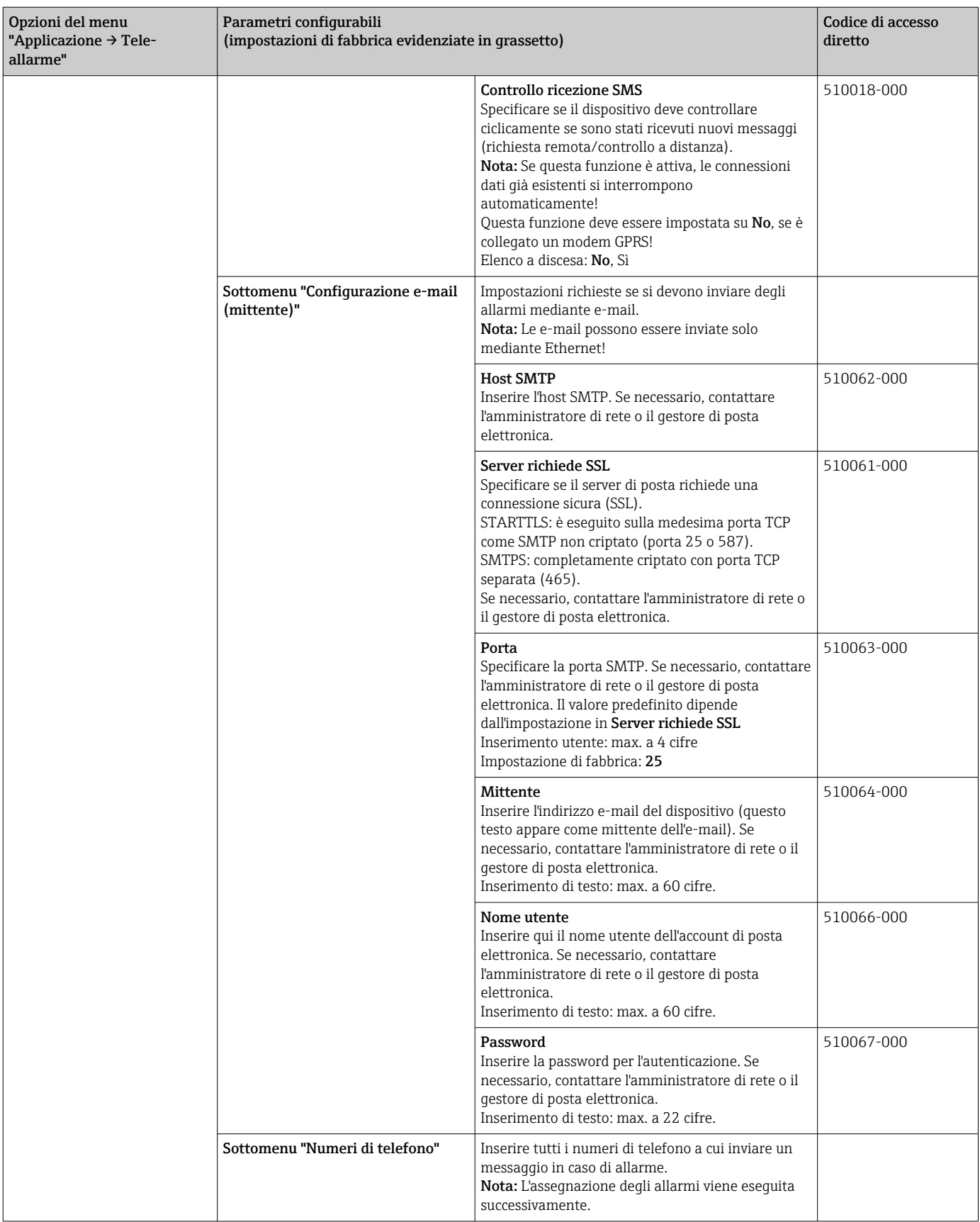

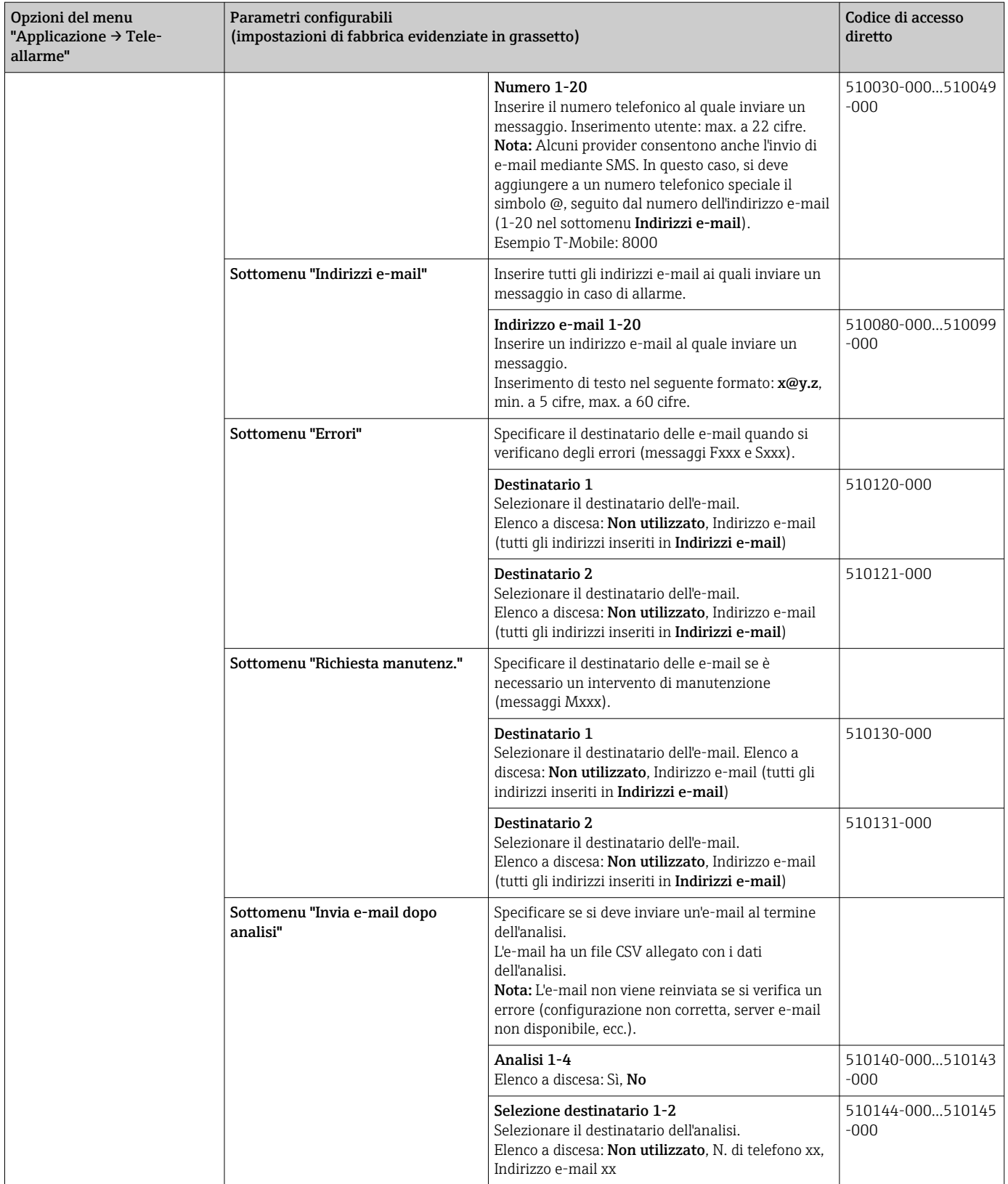

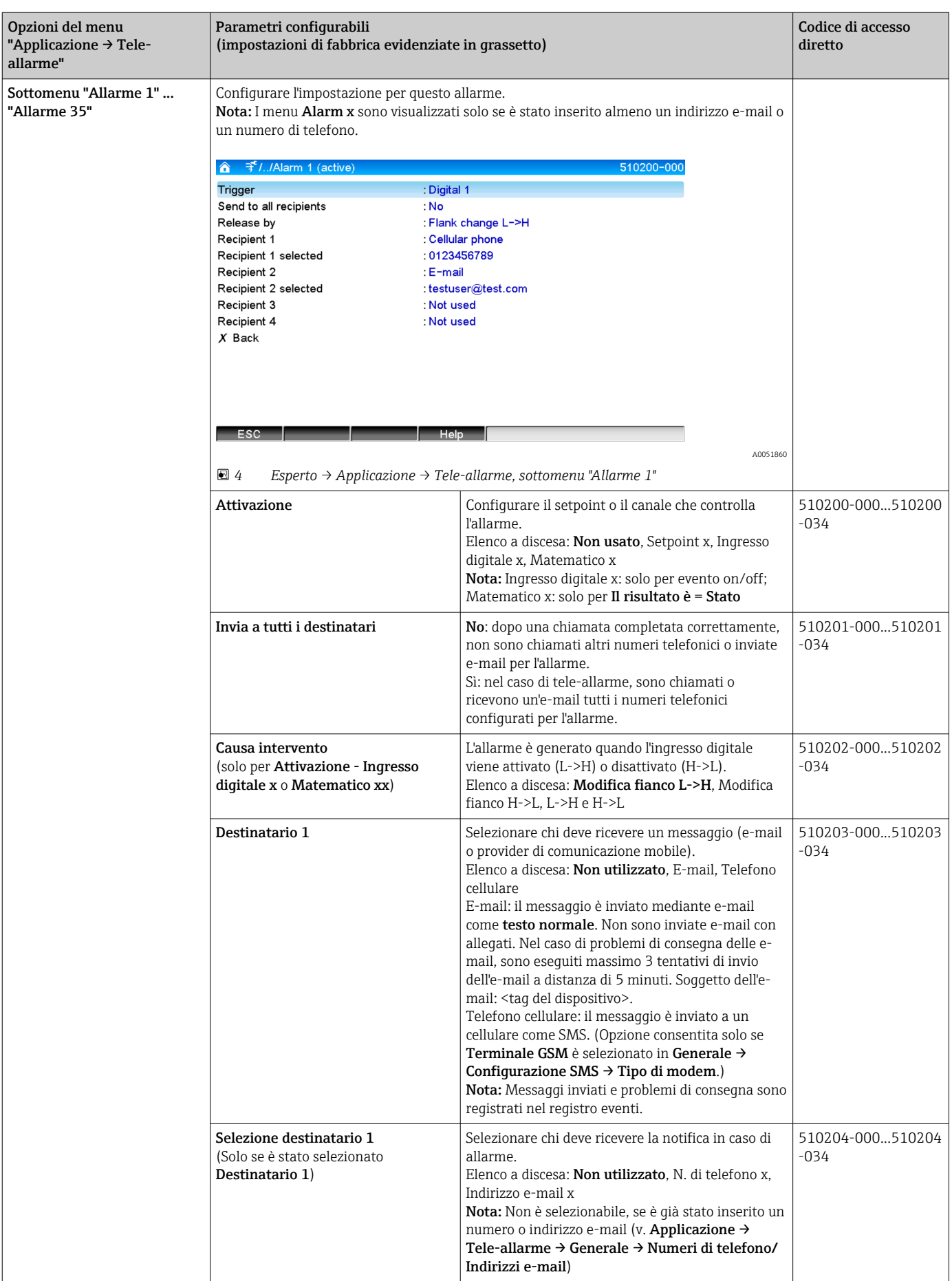

<span id="page-11-0"></span>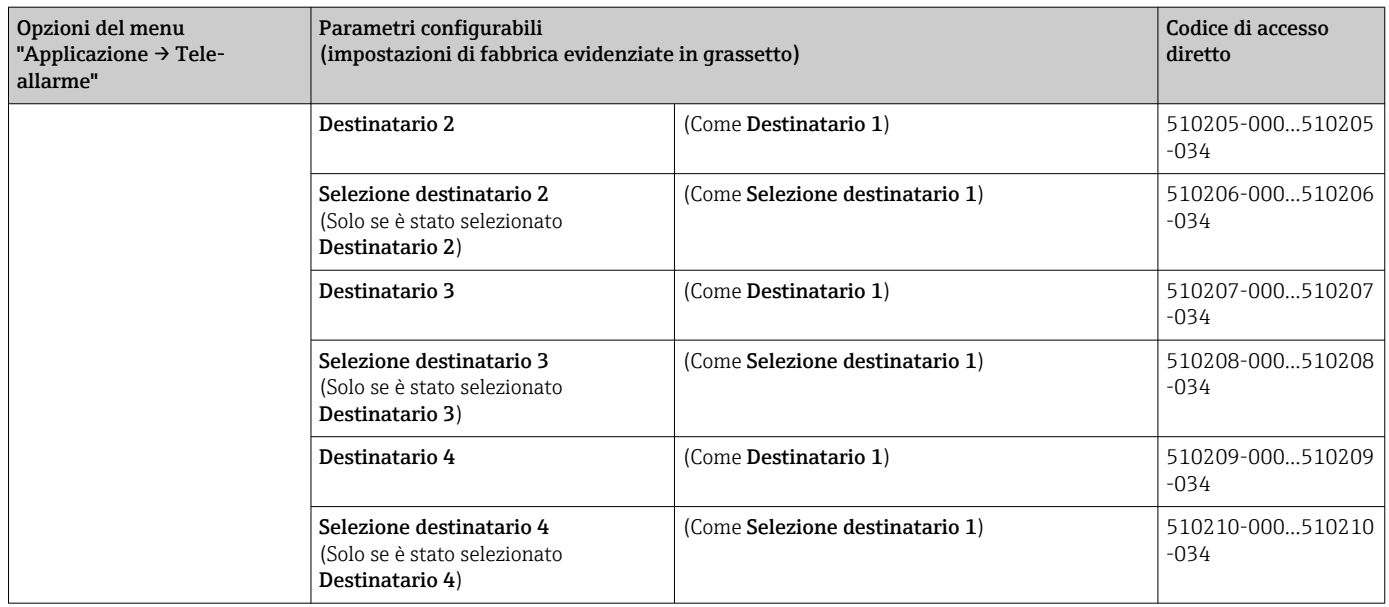

## 2.3 Configurazione → Impost. avanzate → Applicazione → Analisi segnale (statistiche di allarme)

Impostazioni per ottenere analisi dei segnali a intervalli di tempo definibili dall'utente/ ciclici e funzione per resettare manualmente le analisi dei segnali.

Di seguito sono descritte solo le impostazioni importanti per il tele-allarme. Per tutte le altre funzioni di analisi del segnale, v. Istruzioni di funzionamento.

L'interfaccia utente del dispositivo viene adattata in base alla funzione selezionata, in modo che siano sempre da controllare/impostare solo i parametri necessari.

| $\blacktriangleright$ //Signal analysis<br>$\hat{\mathbf{a}}$ |                    | 440006-000 |
|---------------------------------------------------------------|--------------------|------------|
| Analysis 1                                                    | : 1min             |            |
| Analysis 2                                                    | : Daily analysis   |            |
| Analysis 3                                                    | : Weekly analysis  |            |
| Analysis 4                                                    | : Monthly analysis |            |
| Synchron. time                                                | :00:00             |            |
| Week starting on                                              | : Monday           |            |
| Alarm statistics                                              | Yes:               |            |
| Group days                                                    | : No               |            |
| Reset to zero                                                 | : Please select    |            |
| Reset channel                                                 | : Please select    |            |
| Autom. printout                                               |                    |            |
| X Back                                                        |                    |            |
|                                                               |                    |            |
|                                                               |                    |            |
|                                                               |                    |            |
| ESC                                                           | Help               |            |

 *5 Configurazione → Sistema → Analisi segnale → Statistiche di allarme*

<span id="page-12-0"></span>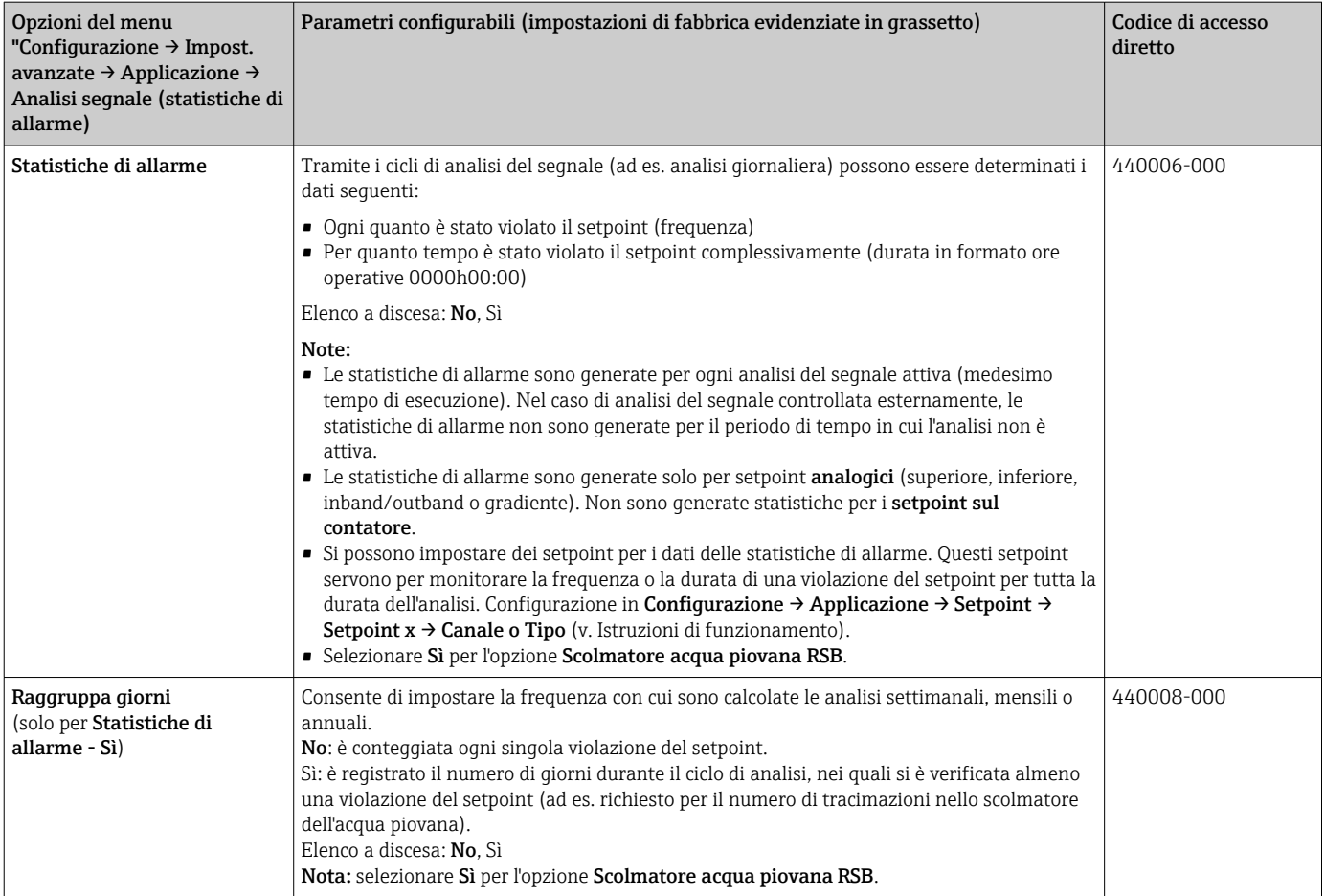

## 2.4 Configurazione  $\rightarrow$  Impost. avanzate  $\rightarrow$  Comunicazione → Ethernet

Impostazioni richieste se si usa l'interfaccia del dispositivo.

Di seguito sono descritte solo le impostazioni importanti per il tele-allarme. Per tutte le altre funzioni di analisi del segnale, v. Istruzioni di funzionamento.

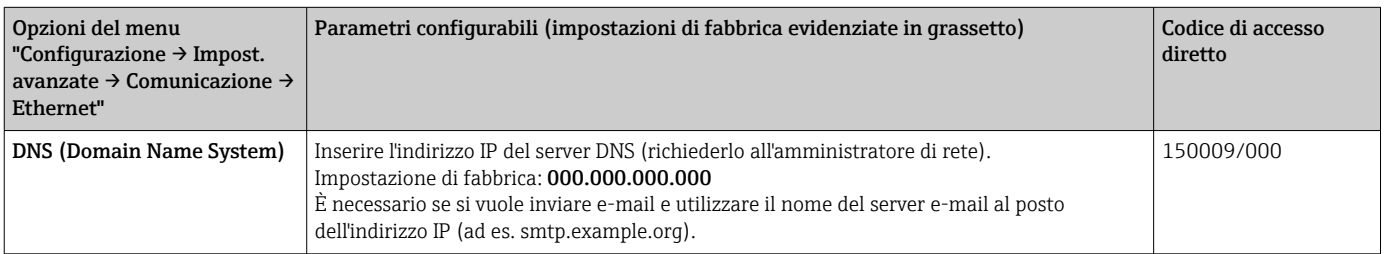

## 2.5 Configurazione → Impost. avanzate → Uscite → Relè

Impostazioni dei relè per la funzione Tele-allarme.

Con l'opzione Tele-allarme si possono controllare a distanza i relè del dispositivo. Con un telefono cellulare o PC si può attivare o disattivare un segnale acustico/ottico o una pompa mediante controllo a distanza dei relè del dispositivo, prima che sia presente qualcuno in loco.

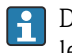

Di seguito sono descritte solo le impostazioni importanti per il tele-allarme. Per tutte le altre funzioni di uscite e relè, v. Istruzioni di funzionamento.

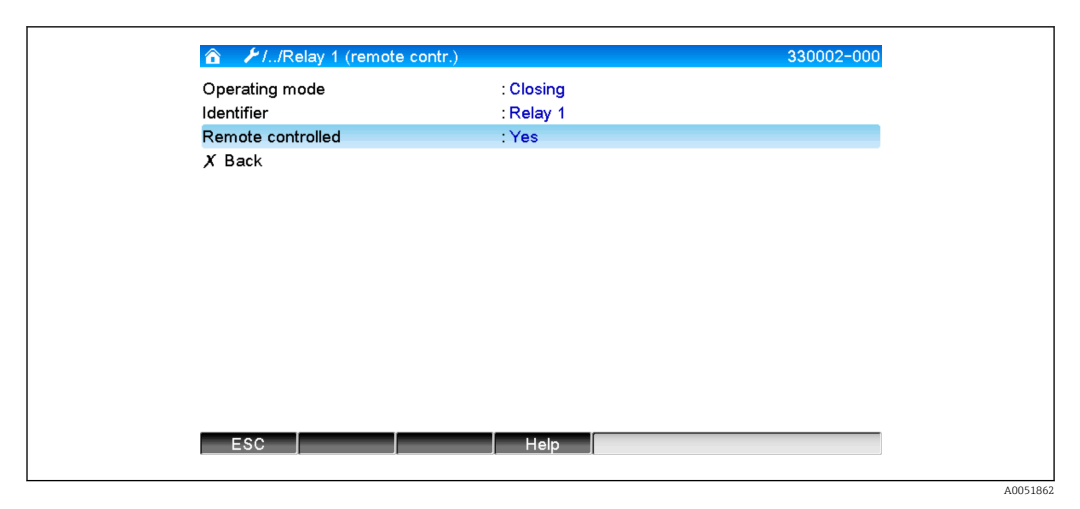

 *6 Configurazione → Uscite → Relè → Relè x → Controllo remoto*

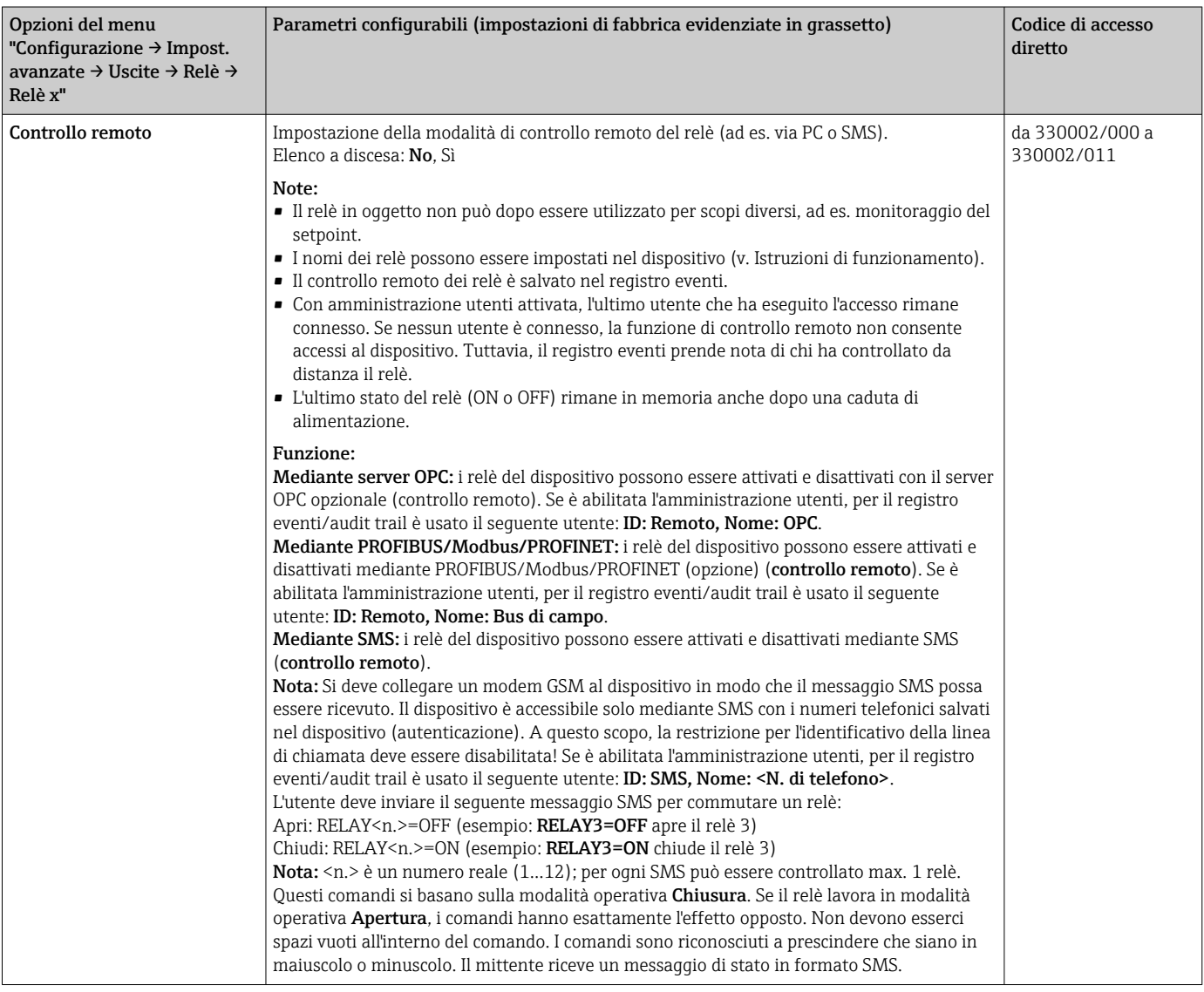

Le impostazioni modificate non sono effettive, finché non si ritorna alla modalità di visualizzazione (visualizzazione dei gruppi) dopo la configurazione. Uscire dai menu operativi premendo ripetutamente l'opzione Indietro del menu.

## <span id="page-14-0"></span>2.6 Uso durante il funzionamento

#### 2.6.1 Messaggi di testo in caso di allarme

Se si verificano degli allarmi, per ognuno è inviato ai destinatari selezionati un messaggio individuale con il seguente contenuto:

- Data/ora (nel formato configurato nel dispositivo);
- Il nome del dispositivo <tag del dispositivo> inserito;
- Un ID del messaggio a 10 cifre univoco generato dal dispositivo (solo per SMS, se è attiva la funzione Conferma messaggio)
- Un messaggio di testo, che dipende da cosa ha attivato il messaggio:

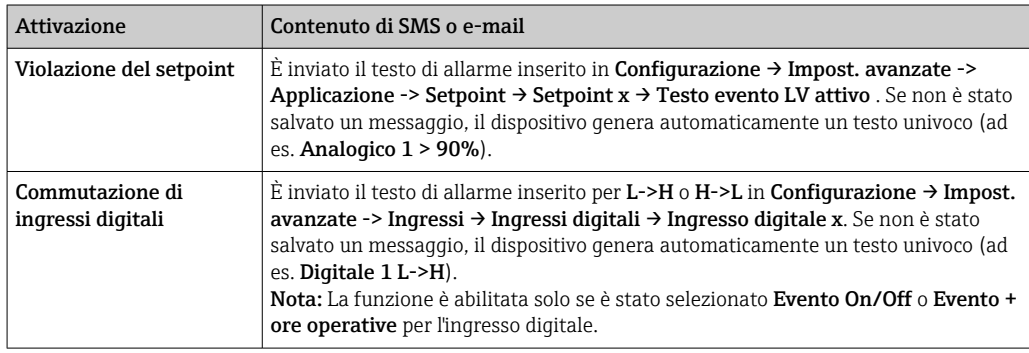

Esempio di un allarme completo 27.02.2015 15:23:16 <nome dispositivo> Analogico 5  $> 50.0 %$ 

#### 2.6.2 Esempio di trasmissione per messaggi di tele-allarme/ messaggi SMS

Procedura di attivazione per la funzione di inoltro tele-allarmi:

- 1. Attivare il tele-allarme in Configurazione → Impost. avanzate → Applicazione → Tele-allarme → Generale.
- 2. Eseguire le impostazioni richieste in Configurazione  $\rightarrow$  Impost. avanzate  $\rightarrow$ Applicazione → Tele-allarme → Generale → Configurazione SMS: Selezionare Si per confermare il messaggio e configurare "Conferma timeout" (ad es. 10 minuti).
- 3. Creare almeno 2 numeri telefonici in Configurazione → Impost. avanzate → Applicazione → Tele-allarme → Generale -> Numeri di telefono.
- 4. Eseguire le impostazioni richieste in Configurazione → Impost. avanzate → Applicazione  $\rightarrow$  Tele-allarme  $\rightarrow$  Allarme x: Invia a tutti i destinatari: No
- 5. Destinatario x: "Telefono cellulare".

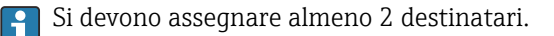

Procedura in caso di allarme:

- Il dispositivo invia l'SMS al primo destinatario configurato (ad es. destinatario 1).
- Se questo destinatario non invia un SMS di conferma ricezione entro il tempo impostato (Conferma timeout, ad es. 10 minuti), il dispositivo invia l'SMS al successivo destinatario configurato (ad es. destinatario 2) (=inoltrare).
- Se questo destinatario conferma quindi il messaggio entro il tempo impostato (Conferma timeout, ad es. 10 minuti), il messaggio di tele-allarme si chiude.
- Se il secondo destinatario non conferma il messaggio in tempo, il dispositivo invia l'SMS al successivo destinatario configurato. Se non sono configurati altri destinatari, è generato un messaggio di errore sul dispositivo, è salvato un inserimento nel registro eventi e un relè commuta se è stato impostato Configurazione → Impost. avanzate → Applicazione  $\rightarrow$  Tele-allarme  $\rightarrow$  Generale, se errore:.

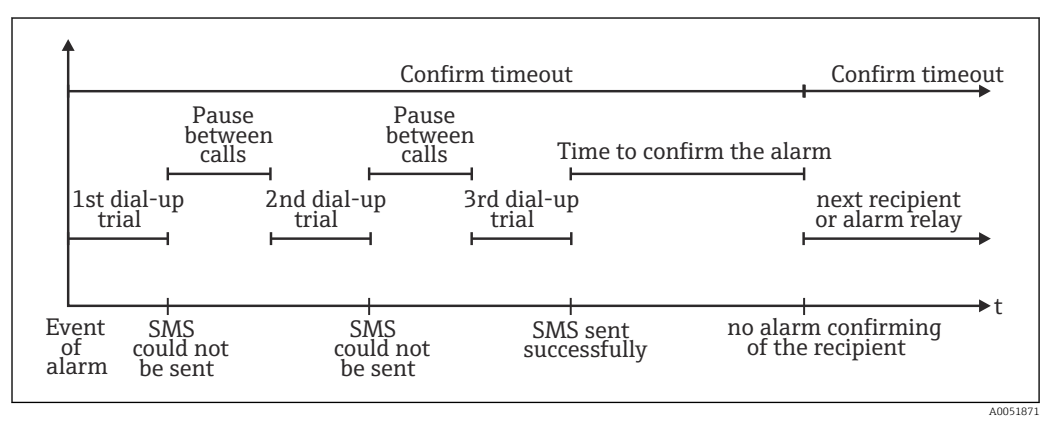

 *7 Sequenza di passaggi in caso di allarme: invio e conferma di tele-allarmi mediante SMS*

### **AVVISO**

Per confermare la ricezione dell'SMS, il destinatario deve reinviare al dispositivo l'ID del messaggio univoco, ricevuto mediante SMS.

Questo può essere eseguito in 2 modi diversi (dipende dal telefono cellulare):

- ▶ Selezionare Rispondere e inserire manualmente l'ID (ad es. ID=12345678) nell'SMS,
- ‣ Selezionare Inoltra e il numero di telefono dalla rubrica degli indirizzi.

Il messaggio SMS è considerato inviato correttamente solo dopo che il dispositivo ha ricevuto un ID del messaggio valido.

Se diversi eventi si presentano contemporaneamente, sono inviati uno dopo l'altro. Questo può causare un ritardo nella consegna del messaggio (allarme non in tempo reale).

#### <span id="page-16-0"></span>2.6.3 Richiamare i valori mediante telefono cellulare/SMS

I valori istantanei di singoli canali e gruppi e anche le analisi del dispositivo possono essere interrogati mediante SMS.

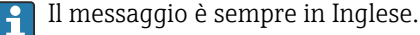

Si deve collegare un modem GSM al dispositivo in modo che il messaggio SMS possa essere ricevuto. Il dispositivo è accessibile solo mediante SMS con i numeri telefonici salvati nel dispositivo (autenticazione). A questo scopo, la restrizione per l'identificativo della linea di chiamata deve essere disabilitata! Se è abilitata l'amministrazione utenti, per il registro eventi/audit trail è usato il seguente utente: ID: SMS, Nome: <N. di telefono>.

Non devono esserci spazi vuoti all'interno del comando. Il comando è riconosciuto a prescindere che sia in maiuscolo o minuscolo. Se i comandi non sono validi (formato non corretto, canali/gruppi sconosciuti, canale disattivato, analisi disattivate, ecc.) è inviato un messaggio di errore al mittente mediante SMS (eccetto se l'autenticazione non è corretta). Con ogni SMS si può richiamare max. 1 valore istantaneo o i valori di un gruppo.

#### Interrogazione di valori istantanei e analisi di singoli canali

Per interrogare un valore mediante SMS, l'utente deve inviare il seguente messaggio SMS:

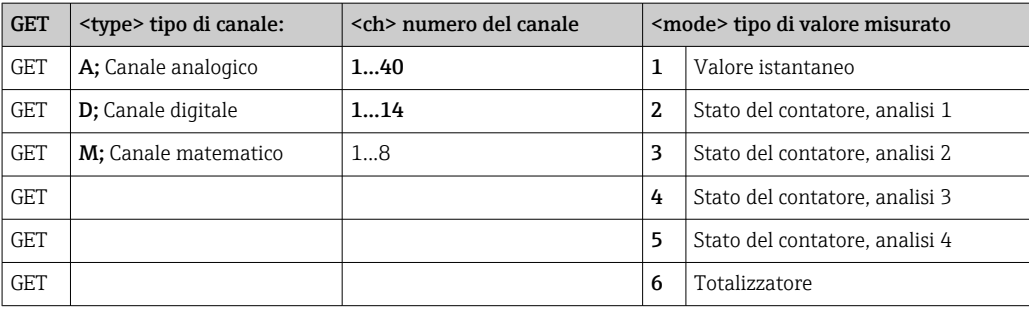

#### Esempio:

Un SMS con il testo GETA;8;1 richiama il valore istantaneo del canale analogico 8. Un SMS con il testo GETA;1;6 richiama il totalizzatore dell'analisi 1 dal canale matematico 1.

#### Struttura della risposta SMS:

 $S_{\Theta} \cap K$ <data/ora>

<tag del dispositivo> (nome del dispositivo)

<identificativo canale> = <valore> <dim> I(<tipo di contatore>)I

In caso di errore

<data/ora>

<tag del dispositivo> (nome del dispositivo)

Messaggio di errore

#### Esempi di una risposta SMS:

05.10.2015 15:08:00

<tag del dispositivo> (nome del dispositivo) Serbatoio1 = 20 m

#### Legenda:

<data/ora> = quando sono stati misurati i valori istantanei (nel formato impostato sul dispositivo) <identificativo canale> = identificazione del canale

<valore> = valore misurato

<dim> = unità/dimensione

<Tipo di contatore> = tipo di analisi (opzionale, ossia solo se sono richiamati dei contatori) Richiamare i valori di un gruppo

<span id="page-17-0"></span>L'utente deve inviare il seguente messaggio SMS per interrogare un valore istantaneo di un gruppo mediante SMS:

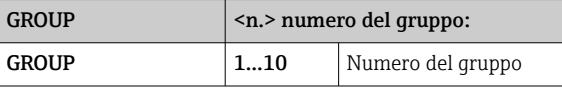

Per ogni SMS si possono interrogare al massimo i valori di un gruppo. I valori misurati (valore istantaneo/contatore) che sono visualizzati in un gruppo sono quelli restituiti.

Caso speciale: Se un valore misurato è visualizzato in alternanza (ossia valore istantaneo e contatore si alternano sul display), è inviato solo il valore istantaneo.

Un SMS può contenere massimo 160 caratteri. Se la risposta è più lunga, viene suddivisa in diversi SMS.

Struttura della risposta: Se OK: <data/ora> <nome del dispositivo> <nome del gruppo> Per ogni canale del gruppo: <n.> = <valore> <dim> In caso di errore <data/ora>: messaggio di errore Legenda:

#### $\langle n_{\cdot} \rangle$  = canale del gruppo  $(1...8)$ <valore> = valore misurato <dim> = unità/dimensione

### 2.6.4 Registro eventi/Audit trail

Durante il funzionamento, si può richiamare il registro eventi nella visualizzazione del valore misurato premendo il tasto softkey 1 (definibile dall'utente) o mediante Menù principale → Display/operat. → Registro eventi/Audit trail:

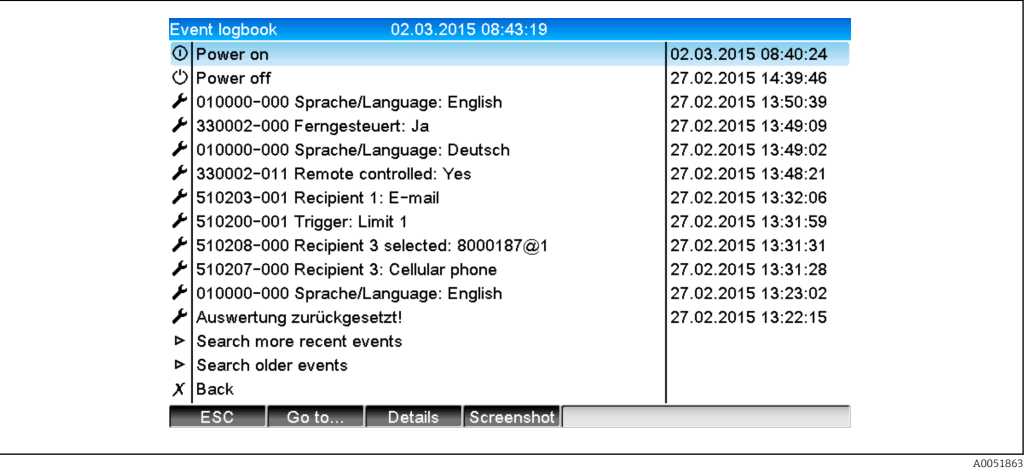

#### *8 Registrazione eventi/audit trail*

<span id="page-18-0"></span>Qui si possono visualizzare i seguenti eventi:

- Messaggi inviati ed errori di consegna
- Prova funzionale del tele-allarme
- Controllo a distanza dei relè
- Interrogazione del valore istantaneo mediante SMS
- Se è abilitata l'amministrazione utenti, le autenticazioni approvate o negate mediante controllo a distanza (con i nomi utente)

A questo scopo, selezionare l'inserimento richiesto nel registro eventi e premere il tasto softkey 3 Dettagli. Per ritornare alla visualizzazione del valore istantaneo, premere il tasto softkey 1 ESC.

#### 2.6.5 Statistiche di allarme nell'analisi del segnale

Durante il funzionamento, l'analisi del segnale con statistiche di allarme può essere richiamata nella visualizzazione del valore misurato mediante Menù principale → Extra → Analisi segnale:

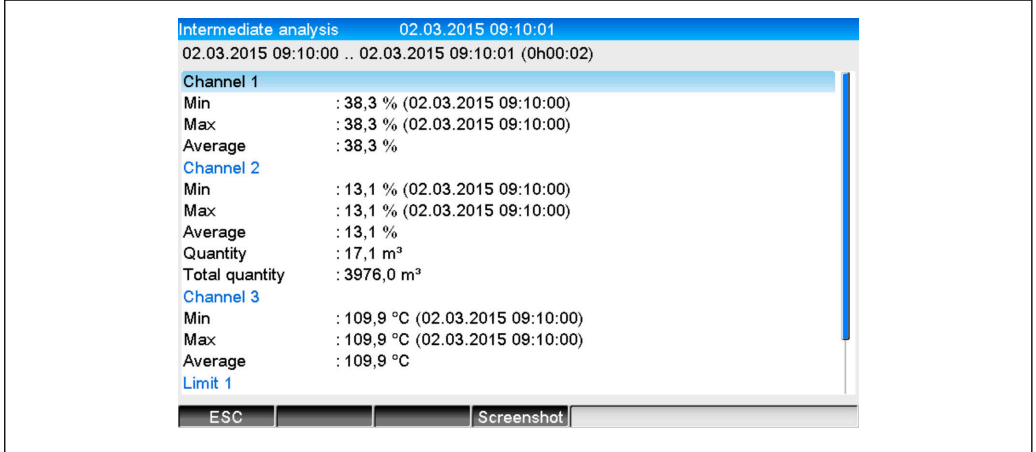

 *9 Analisi del segnale con statistiche di allarme*

Le statistiche di allarme sono visualizzate insieme all'analisi del segnale selezionata (v. Istruzioni di funzionamento).

Per ritornare alla visualizzazione del valore istantaneo, premere il tasto softkey 1 Esc.

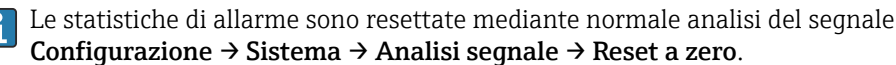

I dati delle statistiche di allarme possono essere anche visualizzati (nella tabella del valore misurato), stampati ed esportati con il software per PC fornito.

#### 2.6.6 Controllare/visualizzare la qualità di ricezione

Il dispositivo controlla la qualità di ricezione (intensità di campo) dei modem GSM wireless connessi e visualizza la rete GSM utilizzata (provider). Le informazioni sono visualizzate in Menù principale  $\rightarrow$  Diagnostica  $\rightarrow$  Terminale GSM.

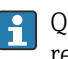

Questa funzione è disponibile solo se è connesso un modem GSM e se supporta i relativi comandi.

#### 2.6.7 Stato del tele-allarme

Il dispositivo visualizza le informazioni sullo stato dei singoli allarmi. Le informazioni sono visualizzate in Menù principale → Diagnostica → Stato tele-allarme.

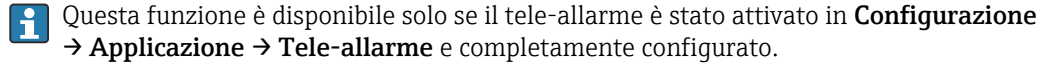

A0051864

#### <span id="page-19-0"></span>2.6.8 Funzione di prova dei relè controllati a distanza

I relè abilitati per il controllo remoto possono essere attivati manualmente con la seguente funzione: Menù principale → Diagnostica → Simulazione → Relè. Selezionare il corrispondente relè e modificare lo stato (aperto/chiuso).

La modifica di stato è inserita nel registro eventi. Se è abilitata l'amministrazione  $| \cdot |$ utenti, l'utente deve avere i necessari diritti nella funzione di amministrazione utenti (v. Istruzioni di funzionamento).

#### 2.6.9 Funzione di prova per l'invio di SMS/e-mail

L'allarme (trasmissione di SMS/e-mail) può essere verificato con la seguente funzione: Menù principale → Diagnostica → Simulazione → Prova tele-allarme

Selezionare uno degli allarmi impostati. Il dispositivo invia quindi un messaggio (SMS o email, in base all'impostazione) a TUTTI i destinatari assegnati (la conferma non viene considerata per la prova). Come testo del messaggio di allarme è utilizzato un testo neutrale (allarme <x>: testo) in modo che i destinatari riconoscano che si tratta di una prova. La prova è inserita anche nel registro eventi.

## 3 Messaggi di errore e ricerca guasti

L'unità informa l'operatore sugli errori o su inserimenti non corretti mediante testi normali, visualizzati sullo schermo. Durante la visualizzazione operativa (visualizzazione del valore misurato), i codici dì errore sono indicati in alto a destra sullo schermo.

#### Versione con navigatore e interfacce anteriori:

In aggiunta, un LED rosso segnala gli errori o lampeggia nel caso di avvisi o richiesta di manutenzione.

Informazioni dettagliate su messaggi di errore e ricerca guasti sono reperibili nel  $\mathbf{H}$ paragrafo Diagnostica e ricerca guasti delle Istruzioni di funzionamento.

## 4 Dati tecnici

I dati tecnici riportati nelle Istruzioni di funzionamento sono validi per questa opzione del dispositivo.

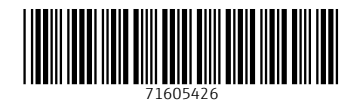

www.addresses.endress.com

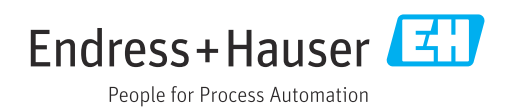